ScienceDirect

# Profitez au maximu de votre accès à ScienceDirect

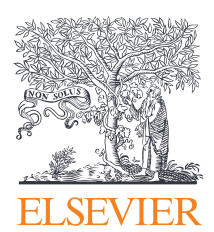

## Guide de référence **ScienceDirect**

#### Nous sommes ici pour vous aider à profiter au maximum de votre accès à ScienceDirect

ScienceDirect propose aux chercheurs les dernières technologies de pointe afin de garantir que vous trouviez rapidement et facilement les informations, dont vous avez besoin et que vous soyez au courant des plus récents développements dans votre domaine et sur les sujets en lien avec celui-ci.

- 1. Créer un compte utilisateur
- 2. Rechercher
- 3. Obtenir des recommandations
- 4. Configurer les alertes
- 5. Fonctions principales
- 6. Trouver de l'aide et de l'assistance
- 7. Donner un avis

### ScienceDirect

La principale plateforme d'Elsevier pour la recherche scientifique évaluée par les pairs.

ScienceDirect combine des publications scientifiques, techniques et des publications sur la santé de qualité et en texte intégral avec une fonctionnalité intelligente et intuitive afin que les utilisateurs puissent se tenir informés des développements dans leurs domaines et travailler plus efficacement.

## Créer un compte utilisateur

Votre compte comprend un éventail de fonctions de personnalisation et d'alertes de recherche qui ont été conçues pour soutenir vos objectifs de recherche (en plus, c'est facile et gratuit !). Avec quelques détails personnels, un compte vous donne la capacité de :

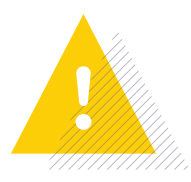

**Configurer les alertes** pour les chapitres, les revues et les séries de livres spécifiques

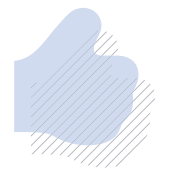

**Recevoir des recommandations** qui sont propres à votre historique de recherche

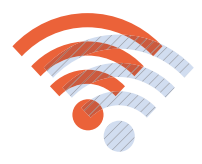

**Accéder à ScienceDirect à distance** en dehors de la plage IP de votre institution

Créer un compte maintenant

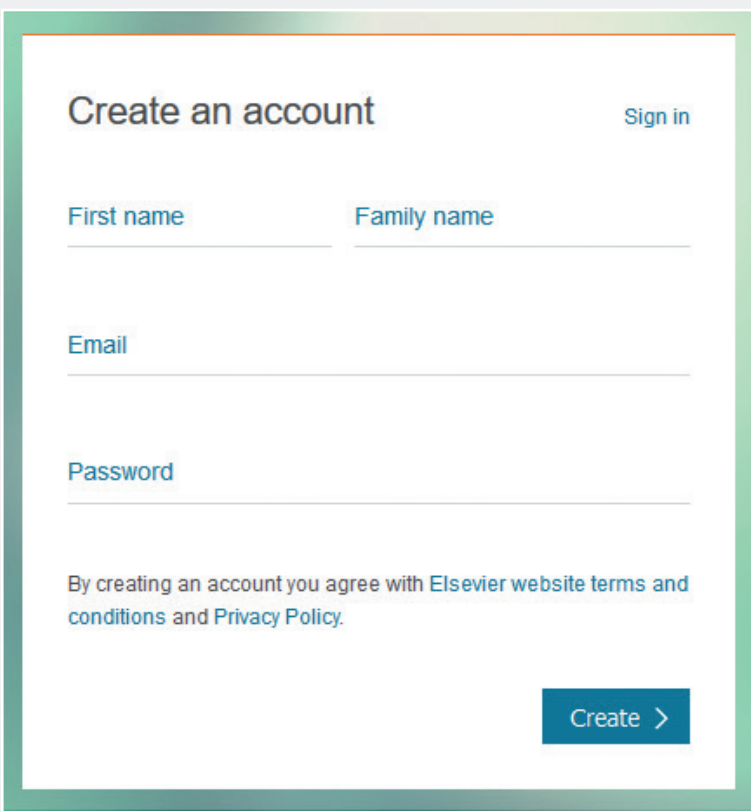

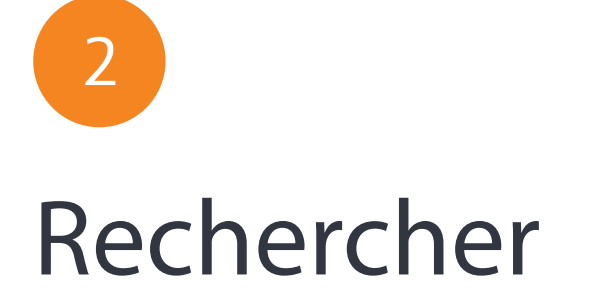

Recherchez ScienceDirect avec précision et aisance.

ScienceDirect propose aux chercheurs deux techniques de recherche différentes :

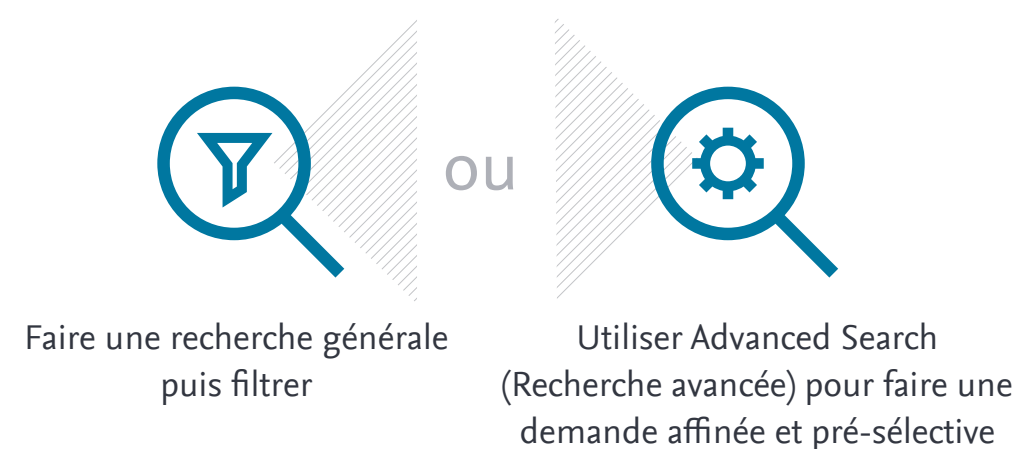

Utiliser notre barre de recherche ou « Recherche rapide » pour faire une recherche plus générale

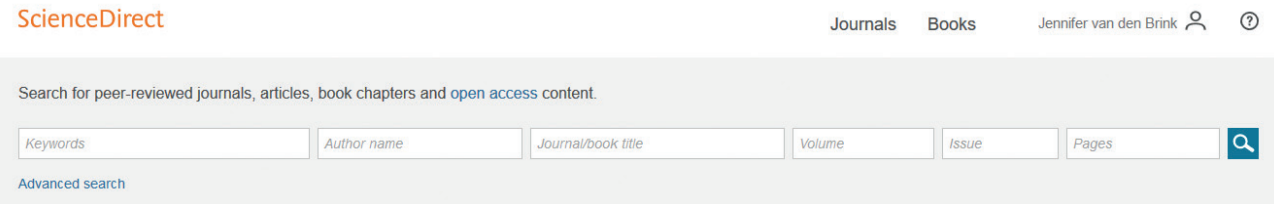

Et ultérieurement filtrer les résultats par :

- 1. Année
- 2. Type d'article
- 3. Titre de la publication
- 4. Type d'accès

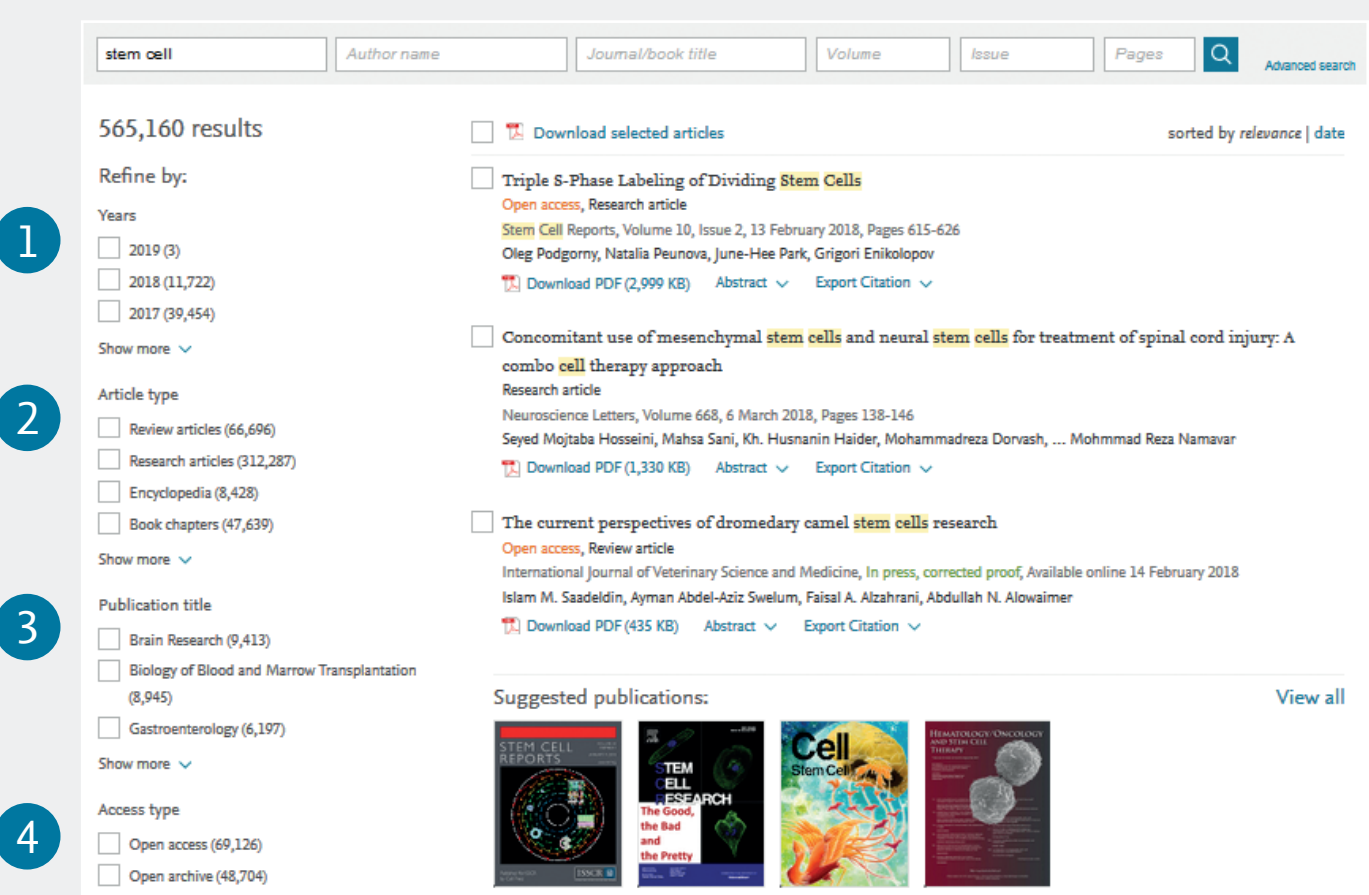

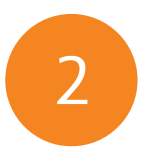

### Rechercher

Notre nouvelle Advanced Search (Recherche avancée) améliorée vous aide à restreindre le champ de vos recherches dès le départ.

**Notre Advanced Search (Recherche avancée) prend en charge :**

• Les opérateurs booléens incluant : AND (Et), OR (Ou), AND NOT (Et non), NOT (Non) (-)

• Les clauses imbriquées utilisant des parenthèses, par exemple :

((("heart attack" OR "myocardial infarction" OR cardiac) AND diabetes) OR ischemia) [((("crise cardiaque" OU "infarctus du myocarde" OU cardiaque) ET diabète) OU ischémie)]

Vous pouvez combiner des termes utilisant jusqu'à huit opérateurs booléens AND (Et), OR (Ou) et NOT (Non). Le regroupement des termes à l'aide de parenthèses, ainsi que la création de clauses intégrées multi-niveaux est prise en charge. Par exemple : ("black hole" OR radiation) AND gravity [("trou noir" OU rayonnement) ET gravité].

Notre nouvelle fonction Advanced Search (Recherche avancée) vous offre la possibilité d'exclure des termes en utilisant l'opérateur minus-hyphen (moins-trait d'union). Par exemple, pour rechercher des articles liés à la dépression mais pas la dépression économique, recherchez : depression-economics (dépression-économie).

Pour rechercher tous les articles rédigés par Heisenberg mais pas par Sommerfeld, saisissez les termes suivants dans la zone de recherche « Authors » (Auteurs) : Heisenberg-Sommerfeld.

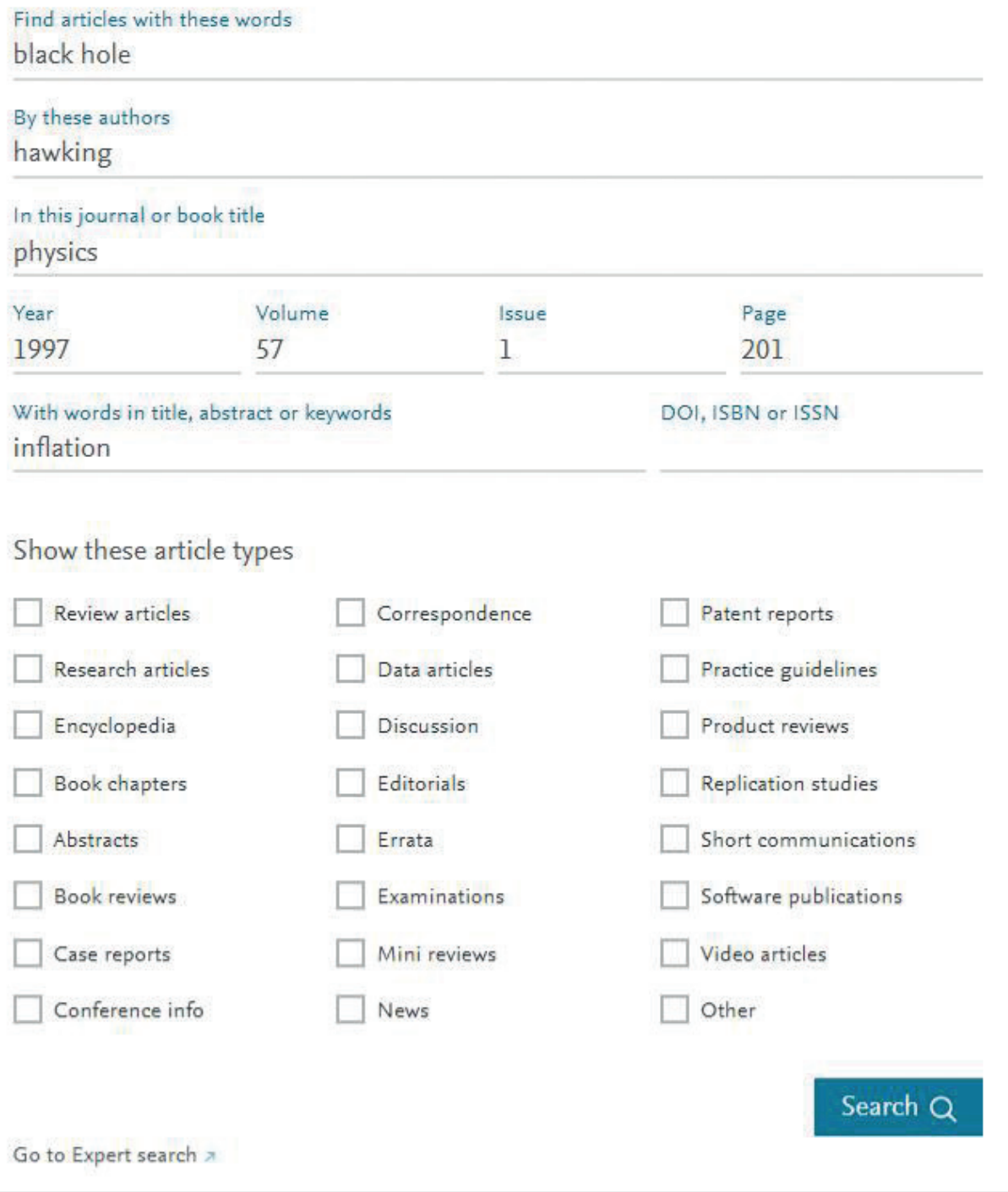

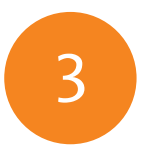

## Obtenir des recommandations

Notre service Recommendations (Recommandations) gratuit utilise du machine learning et votre activité en ligne pour suggérer des articles adaptés à vos besoins.

'Recommendations' deScienceDirect un nouveau service qui envoie aux visiteurs enregistrés et inscrits une liste hebdomadaire des publications recommandées basé sur leur historique de recherche.

Tout ce dont vous avez besoin, c'est d'un compte enregistré et de ne pas oublier de rester authentifié lorsque vous effectuez une recherche sur ScienceDirect. Notre moteur de recommandation fait le reste en vous connectant à d'autres publications (nouvelles et existantes) que ScienceDirect a déterminé comme étant susceptibles de vous intéresser.

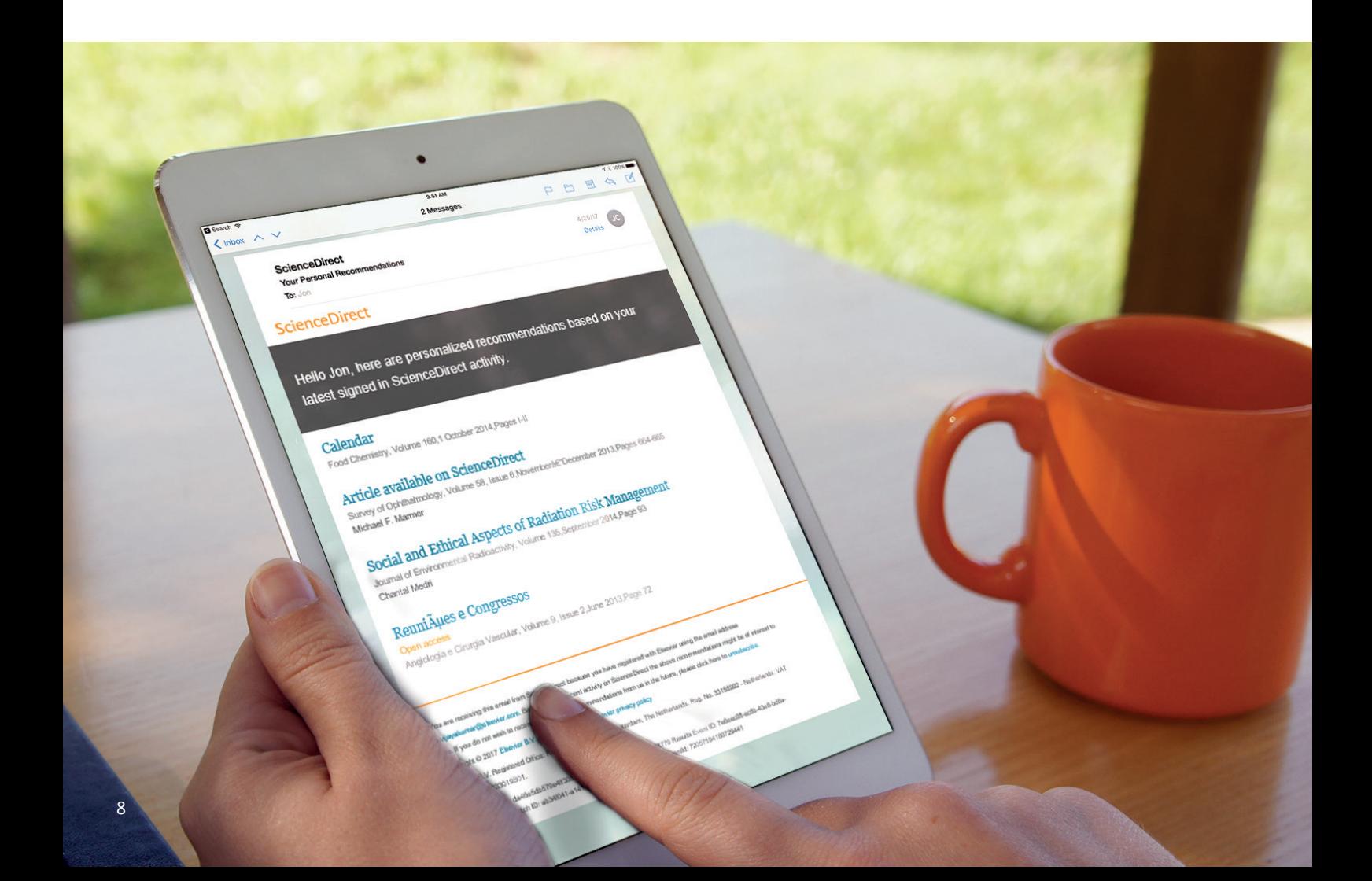

## Configurer les alertes

Configurer les alertes pour les dernières recherches : par sujet, par revue ou par série de livres.

La différence entre les alertes et les recommandations personnelles est que vous n'êtes avisé que lorsque de NOUVELLES publications qui répondent à VOS critères deviennent disponibles.

Par contre, 'Recommendations' inclut toutes les études, indépendamment de la date de publication, qui ont répondu aux critères de pertinence déterminés par notre moteur de recommandation.

#### Enregistrement des alertes par sujet

Les alertes de sujet vous informent de nouveaux articles sur ScienceDirect qui concernent un sujet spécifié.

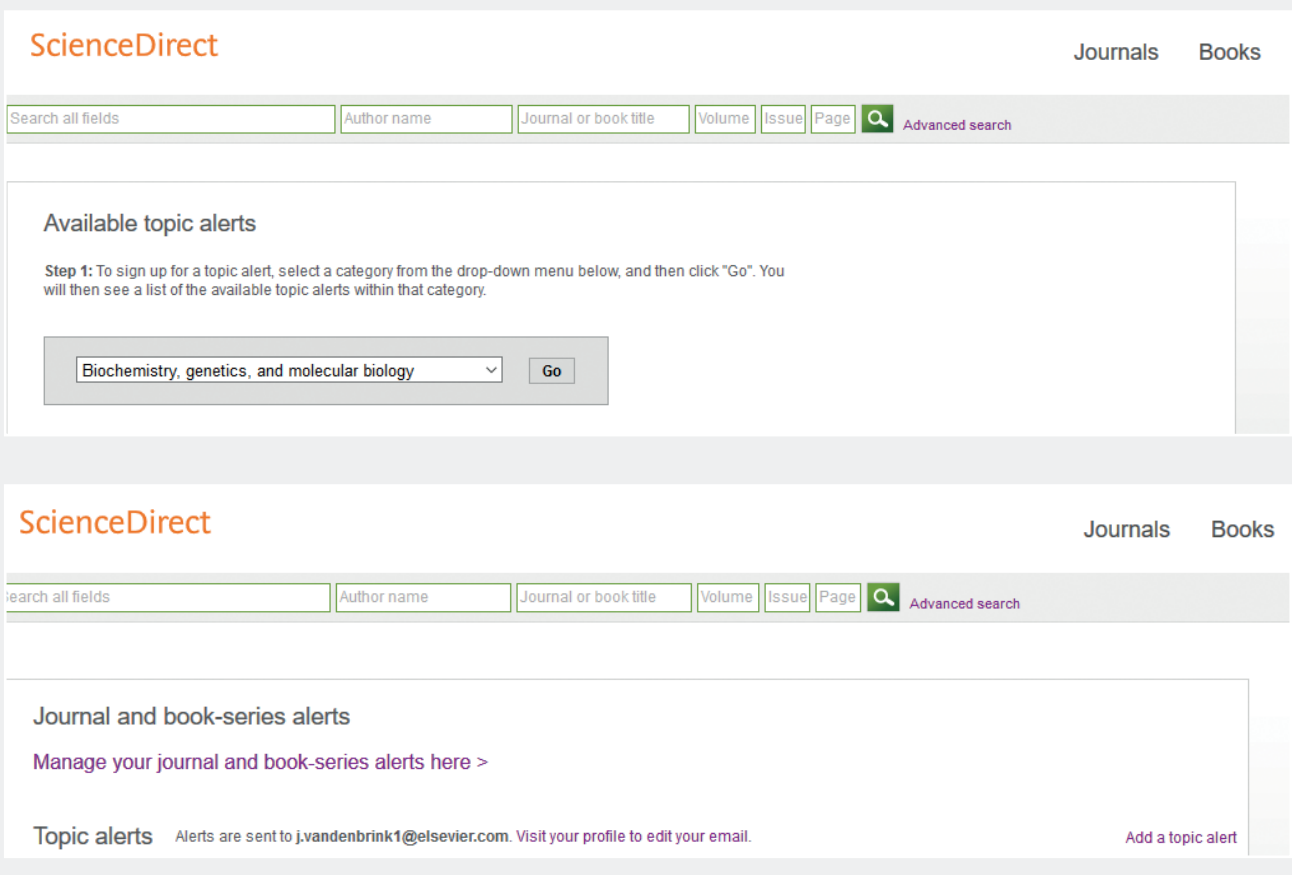

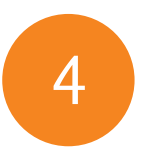

### Configurer les alertes

### Enregistrement des alertes par série de livres ou de revues.

Pour en savoir plus sur la configuration et la gestion des alertes, consultez notre didacticiel au https://service.elsevier.com/app/answers/detail/a\_id/25960/kw/alerts/supporthub/sciencedirect/

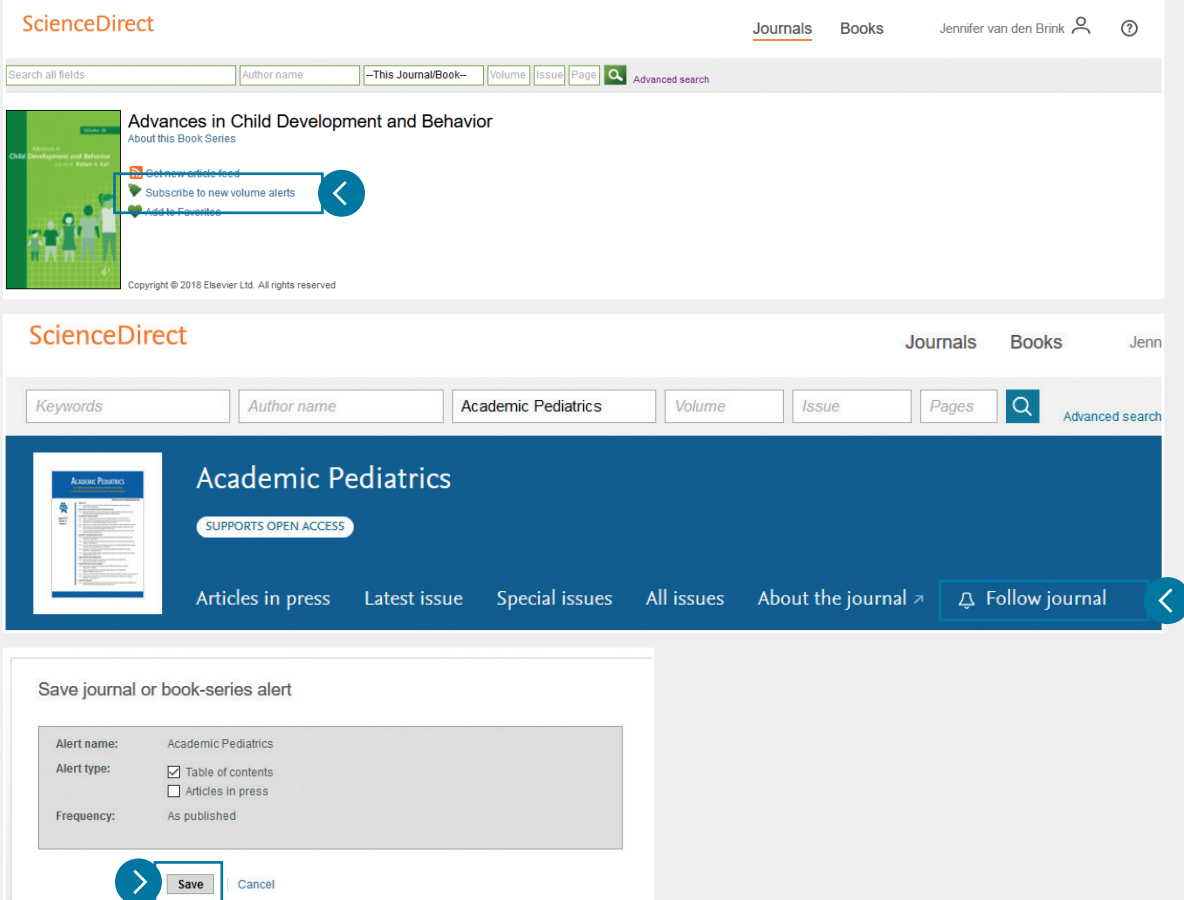

## Fonctions principales

Topics (Sujets) de ScienceDirect aide les chercheurs à mettre à jour des informations critiques et contextuelles dans leur flux de travail.

Chaque page de sujet fournit des aperçus préliminaires de qualité pour aider les chercheurs, les universitaires et les étudiants à comprendre et à interpréter la littérature scientifique.

ScienceDirect Topics permet une présentation rapide des nouveaux domaines comprenant notamment les recherches interdisciplinaires et propose un outil facile et interactif pour les étudiants apprenant un nouveau concept ou essayant de comprendre un article de journal.

- 1. Définition courte\*
- 2. Termes connexes
- 3. Extraits d'un contenu de livre pertinent

\*Lorsqu'une définition courte n'est pas disponible, la définition plus longue peut se trouver dans les extraits de livre.

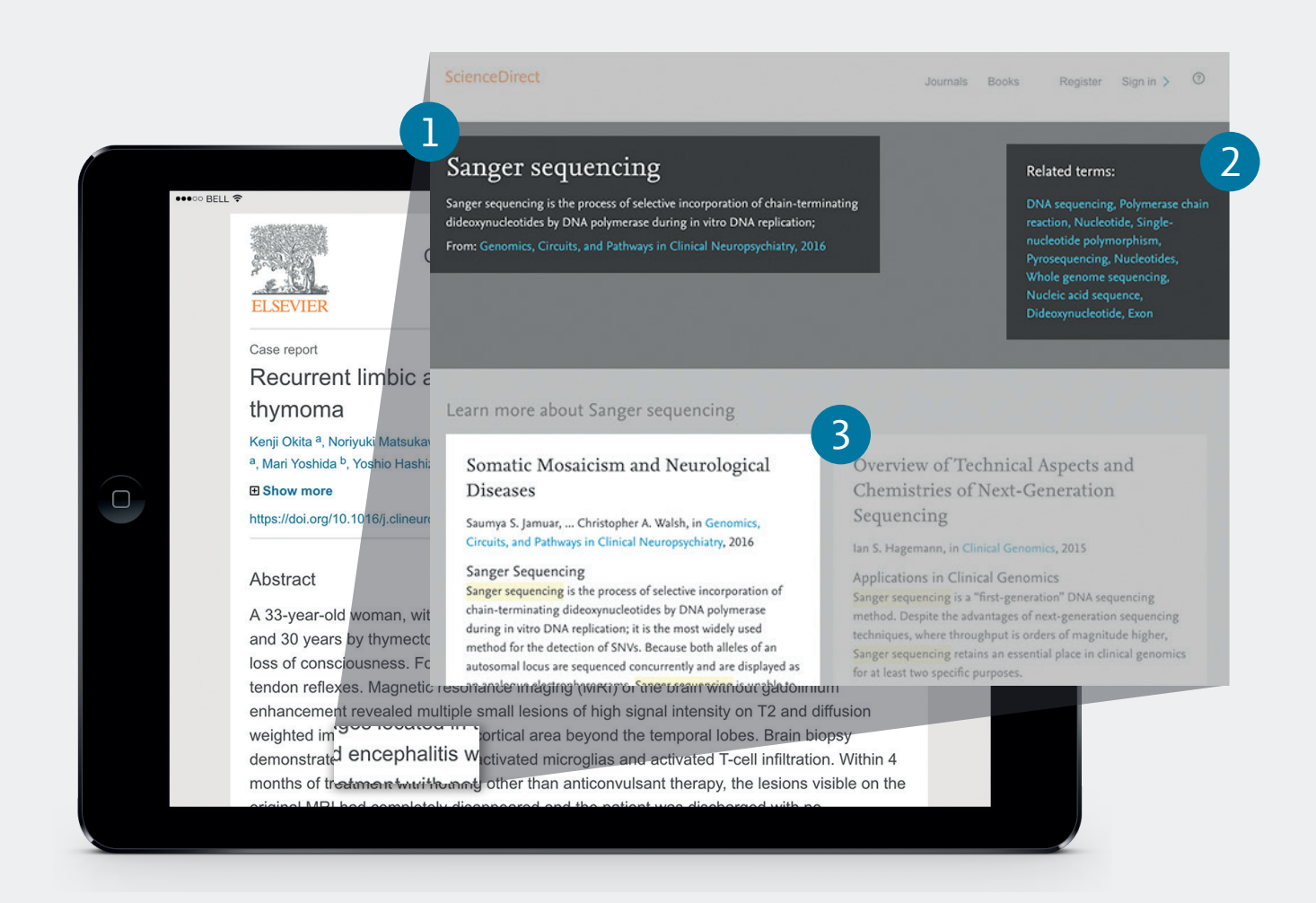

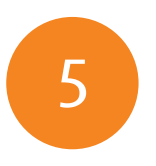

## Fonctions principales

ScienceDirect Topics applique plus particulièrement des technologies de pointe pour utiliser le contenu au sein du flux de travail de recherche.

Les pages Topic (Sujet) associent un concept restreint et spécialisé du contenu de la revue, qui peut être difficile à comprendre pour les chercheurs qui ne connaissent pas le domaine, avec un aperçu rapide du sujet de la revue mais également avec le contenu du livre plus général.

### Technologies des sciences des données

- 1. Fouille de données
- 2. Conception de la taxonomie
- 3. Extraction des informations algorithmiques
- 4. Classement de la pertinence
- 5. Confirmation de la qualité

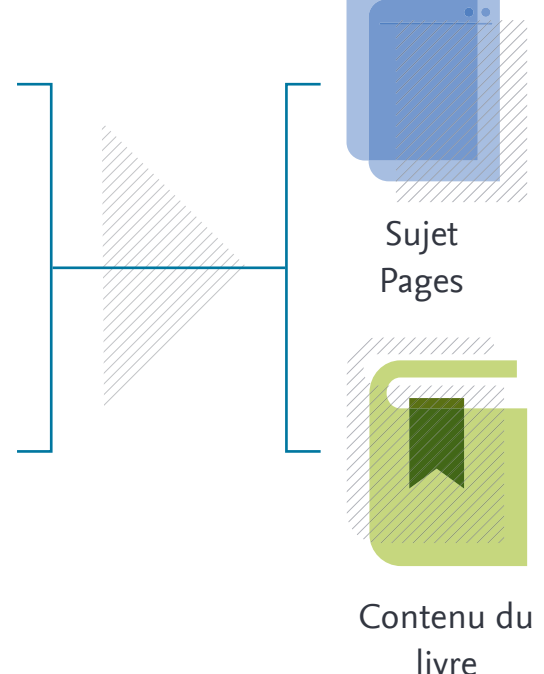

#### Vous recherchez un moyen facile de stocker les références et de collaborer avec d'autres ?

Gérez, organisez et connectez-vous aux Livres et aux revues grâce à Mendeley, qui est parfaitement intégré dans ScienceDirect. Mendeley est un gestionnaire de références et un outil collaboratif gratuit qui est lié à ScienceDirect ; vous pouvez facilement y exporter les références et enregistrer les PDF auxquels vous souhaitez faire référence ultérieurement.

### Mendeley

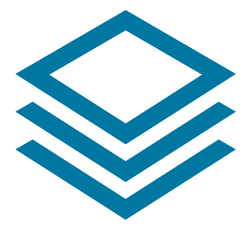

Mendeley est un **gestionnaire de références** qui vous permet de gérer, de lire, de partager, d'annoter et de citer vos articles de recherche...

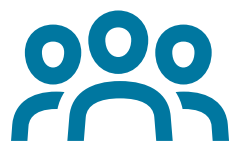

...et un **réseau social académique** avec **3 millions d'utilisateurs** pour connecter des chercheurs partageant les mêmes idées et découvrir les tendances et les statistiques en matière de recherche…

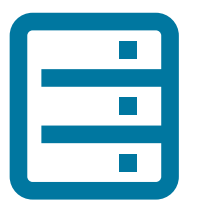

…formant une **base de données collaborative** avec une couche unique d'informations provenant de la recherche en sciences sociales et une API ouverte.

Exportez rapidement vos chapitres de livre dans Mendeley de ScienceDirect<sup>\*</sup>

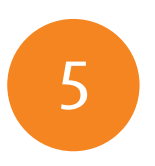

## Fonctions principales

Accédez à ScienceDirect à tout moment, où que vous soyez.

Que vous utilisiez votre ordinateur portable ou votre tablette, à la maison, ou en déplacement, sur le campus ou pas, n'arrêtez pas votre recherche en vous inscrivant aujourd'hui à l'accès à distance à ScienceDirect.

#### **N'oubliez pas, la prochaine fois que vous n'êtes pas sur le campus, il sera toujours possible de :**

- 1.Cliquer sur « Remote access » (Accès à distance) dans le coin supérieur droit de n'importe quelle page ScienceDirect.
- 2.Suivre les instructions pour saisir votre adresse e-mail institutionnelle (p. ex., john. smith@nyu.edu), sélectionnez votre organisation dans le menu déroulant et saisissez un mot de passe
- 3.Nous vous enverrons un e-mail ; cliquez sur le lien « Activate my remote access now » (Activer mon accès à distance maintenant) et votre accès à distance sera entièrement configuré.

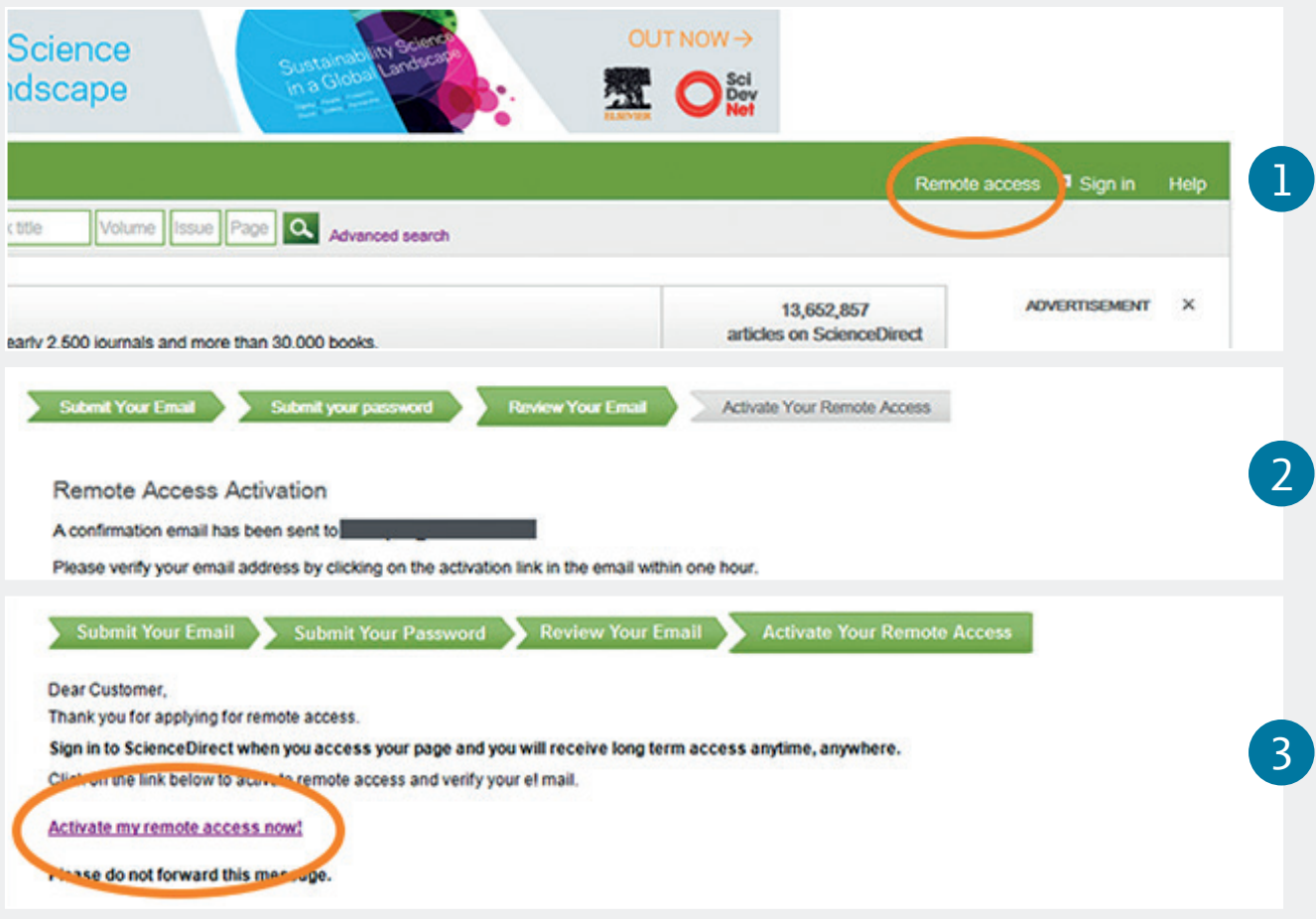

La nouvelle fonction Journal Homepage (Page d'accueil de revue) facilite la navigation dans vos revues préférées.

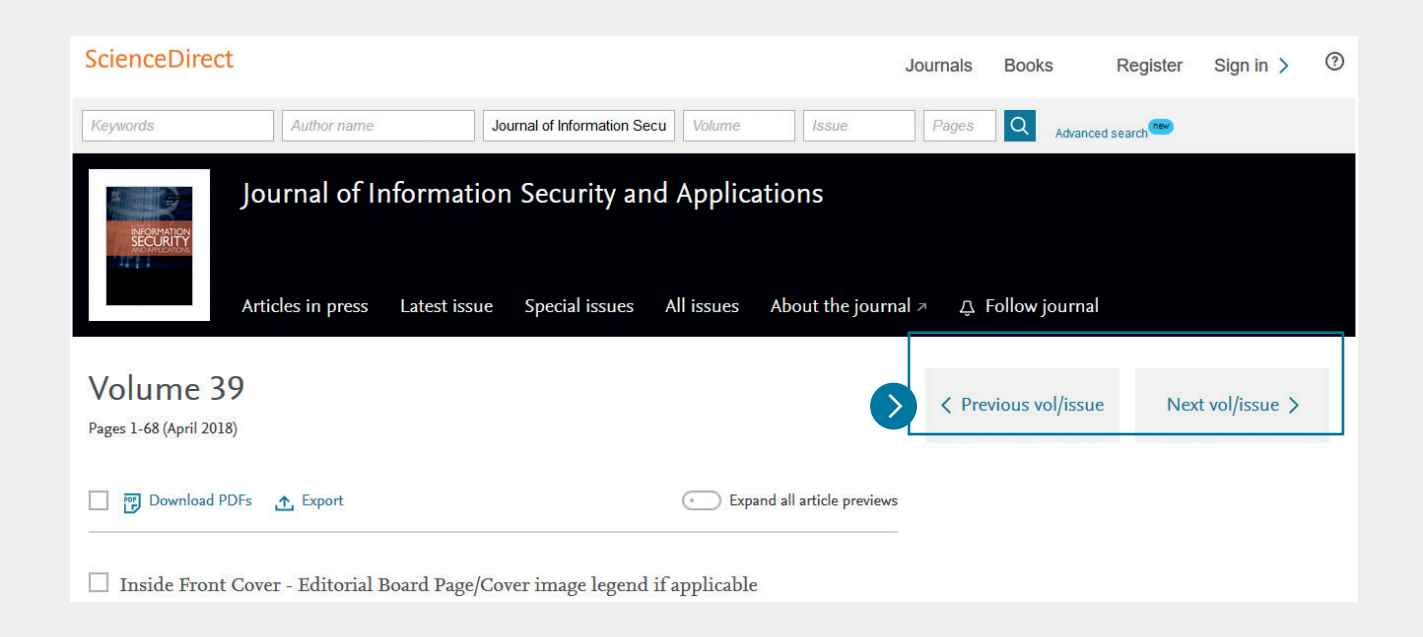

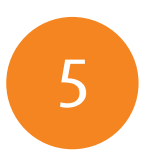

### Fonctions principales

Les API ScienceDirect prennent en charge la fouille de données à grande échelle pour les instituitions gouvernamentales et de recherche académique.

Utilisez les API de ScienceDirect pour récupérer et intégrer le texte intégral des publications sur ScienceDirect dans votre propre site Internet ou vos applications.

Tout le monde peut obtenir une clé API et utiliser nos API gratuitement, à condition que nos politiques soient honorées.

Les abonnés à ScienceDirect obtiennent un accès complet aux API de ScienceDirect. Si vous n'avez pas d'abonnement à ScienceDirect, vous pouvez quand même utiliser nos API ; cependant vous disposerez d'un accès limité aux métadonnées de base et d'une fonctionnalité de recherche de base ; par contre, vous disposerez d'un accès complet à tout le contenu à accès ouvert.

Apprenez-en plus sur les données des paramètres clés qui sont disponibles pour vous et commencez à les développer dès aujourd'hui.

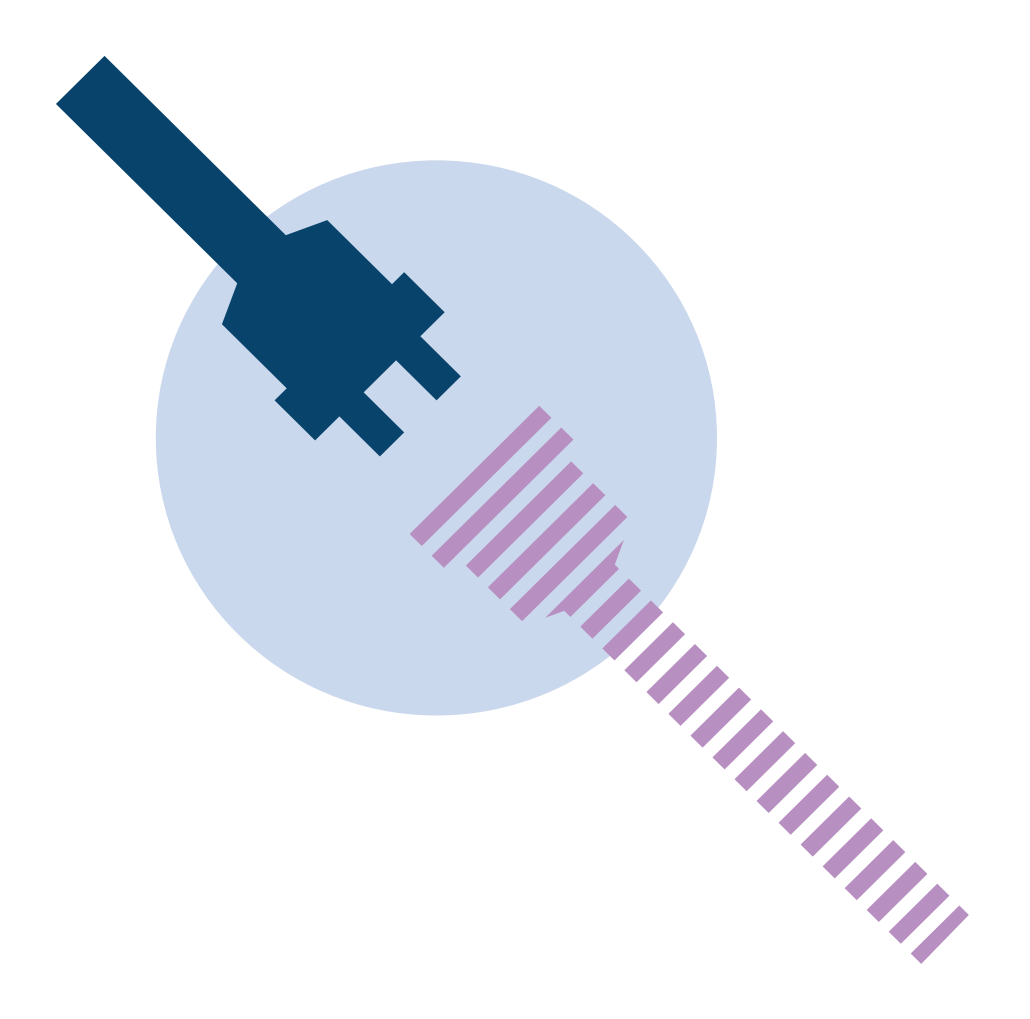

## Trouver de l'aide et de l'assistance

Alors que nous nous efforçons de rendre ScienceDirect facile et intuitif à utiliser, vous pouvez avoir des questions. Notre centre d'assistance à la clientèle répond à vos questions les plus fréquentes, dispose de didacticiels vidéo et d'autres guides explicatifs.

Vous pouvez accéder à la plateforme d'assistance à la clientèle en cliquant sur le bouton Aide dans le coin supérieur droit des pages ScienceDirect.

Sinon, consultez la page du Centre d'assistance ScienceDirect au : https://service.elsevier.com/app/home/supporthub/sciencedirect/

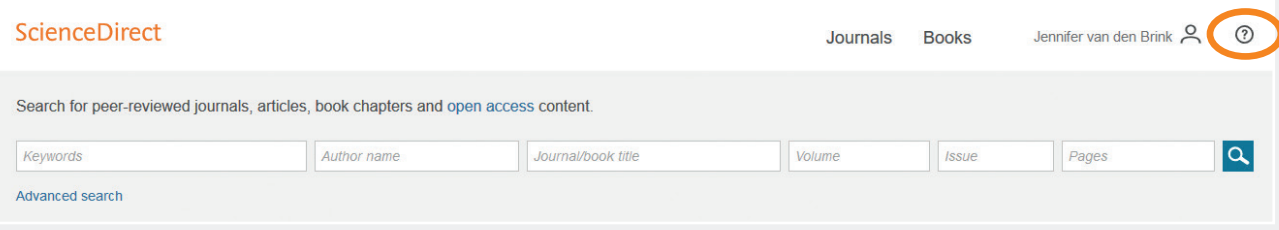

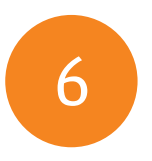

## Trouver de l'aide et de l'assistance

#### Nous contacter

Alors que nous nous efforçons de rendre ScienceDirect facile et intuitif à utiliser, parfois de l'aide est nécessaire. Notre équipe amicale d'assistance client est là pour vous aider et vous pouvez nous contacter de différentes façons.

Vous pouvez nous contacter en défilant vers le bas de toutes nos pages ScienceDirect pour trouver une option « Contact and support » (Contact et assistance).

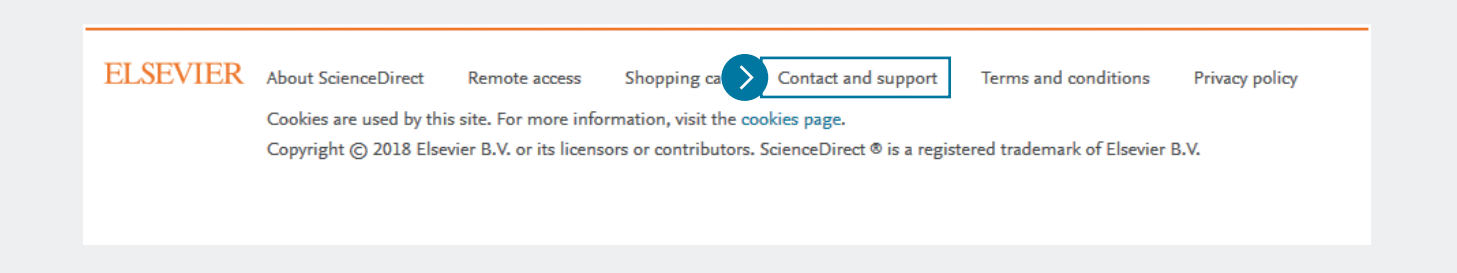

# Donner un avis 7

Le saviez vous ? Nous apprécions VOTRE avis... qui nous aide à améliorer continuellement ScienceDirect.

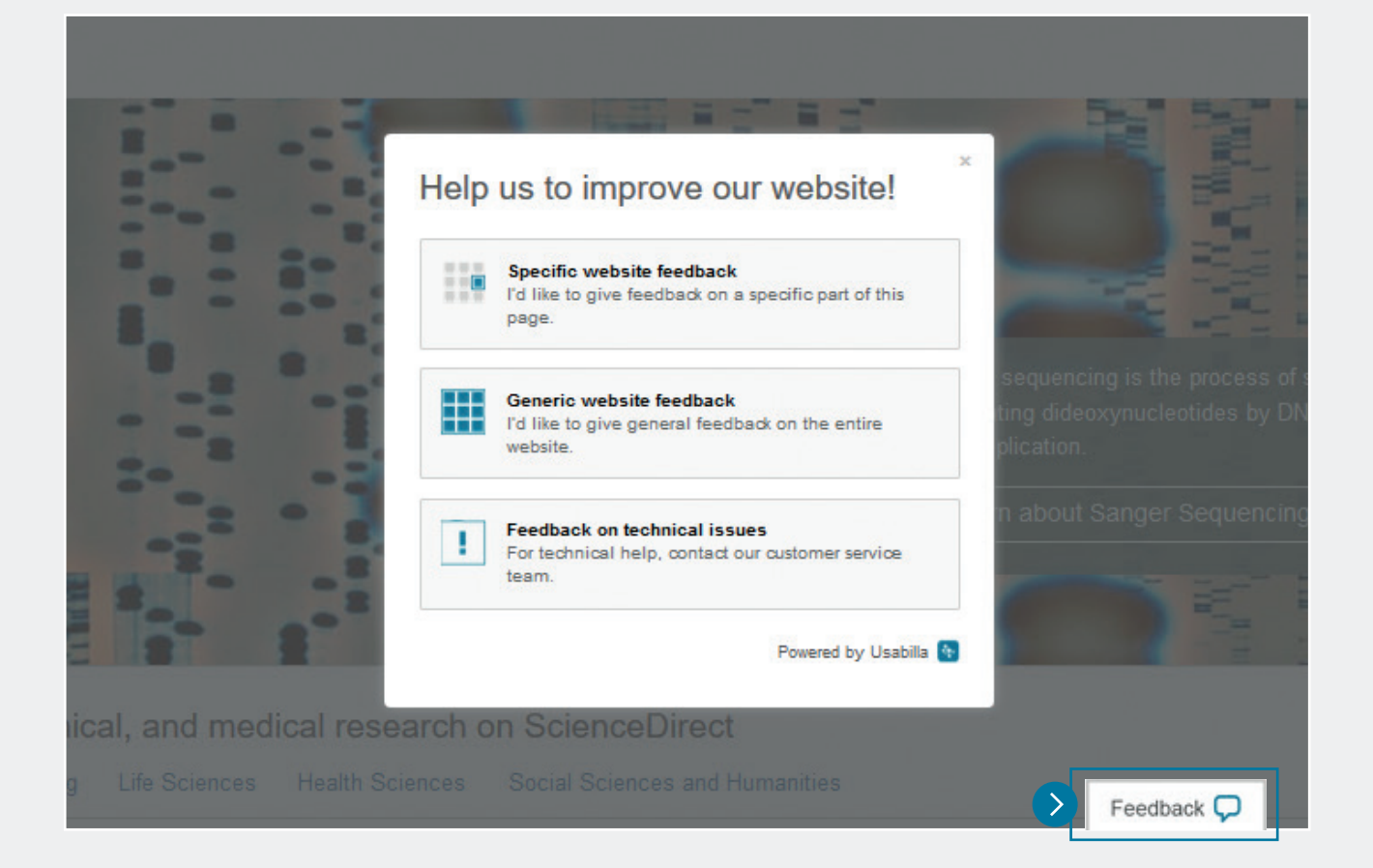

05/18 Upp

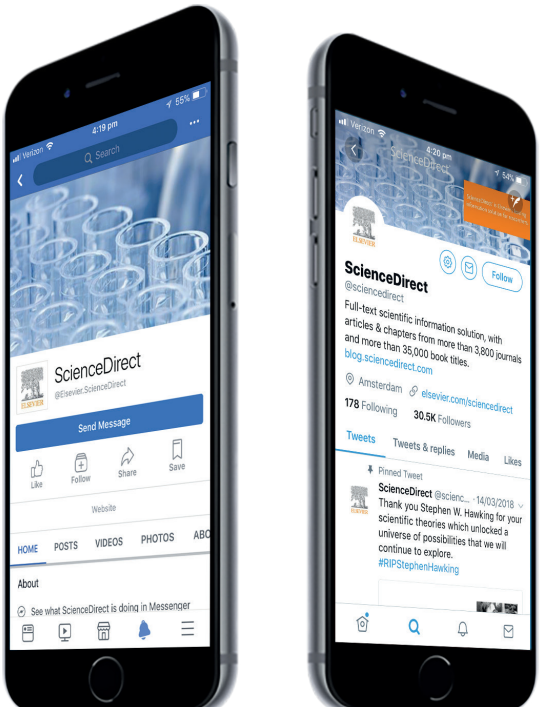

#### Restez en contact

**Facebook** /Elsevier.ScienceDirect

**Twitter** @ScienceDirect

### sciencedirect.com elsevier.com/solutions/sciencedirect

Copyright © 2018 Elsevier B.V. Tous droits réservés.